# 特別支援教育 **ロイロノート** 個別最適化された学び おり 協働的な学びを実現するICT活用

#### [監修]

水内兽和 ●島根県立大学人間文化学部保育教育学科

#### [編著]

後藤匡敬 ●熊本大学教育学部附属特別支援学校 山崎智仁 ●旭川市立大学

#### [執筆](五十音順)

井手尾美樹 ●熊本市教育委員会総合支援課特別支援教育室 稲田健実 ●福島県立相馬支援学校 上羽奈津美●熊本大学教育学部附属特別支援学校 奥田隼人 ●熊本大学教育学部附属特別支援学校 小田貴史 ●熊本大学教育学部附属特別支援学校 小原一志 ●岩手大学教育学部附属特別支援学校 金森光紀 ●富山大学教育学部附属特別支援学校 小薗大将 ●福岡県立小倉聴覚特別支援学校 瀧脇隆志 ●富山県立しらとり支援学校 多田肇●熊本大学教育学部附属特別支援学校 日置健児朗●熊本県立小国支援学校 深谷久美子●名古屋市立南特別支援学校 福本幹彦 ●熊本県立小国支援学校 本川琢磨●富山大学教育学部附属特別支援学校 松本和也 ●熊本県立小国支援学校 村上精一 ●熊本市立弓削小学校 [執筆協力]

#### 鍵本優紀●株式会社LoiLo

**ロイロノート・スクール 人気の秘密**

自治体によって、導入されている GIGA ス ク ー ル 端 末 は、Windows PC、Google Chrome、iPad と異なります。そしてそれ ぞれの OS に親和性の高いオフィスソフト が最初から入っています。障害のある子ど もを含めた多様な実態の児童生徒の教育に おいて、先生方の創意工夫によって、それ だけでも魅力的な学びを提供することもで きるでしょう。

しかし、全国に目をやると、ロイロノー ト・スクールは、小学校、中学校、特別支 援学校など学校種を問わず、実に多くの学 校現場で導入されています。まだ導入され ていない学校の先生の中には、なんとなく、 「ロイロノート・スクールって、個人のカー ドを端末間で簡単にシェアしたり管理でき るものだよね」という程度の認識はお持ち の方もいらっしゃるでしょう。あるいはロ イロノート・スクールのことを少しご存知 の方であれば、「あれがうちの学校にも導入 してくれれば、もっと視聴覚に訴えて、個 別最適化した学び、協働的な学びのある教 育活動を子どもたちに提供できるのになぁ」 と思っている方もいるかもしれません。あ る自治体ではロイロノート・スクールが万 能で先生方が使用しすぎるがゆえに、もっ と別のアプリの使用を勧奨されたといった 話も聞いています。

ロイロノート・スクールは、GIGA スクー ル端末にプリインストールされているアプ リとは異なり、自治体もしくは学校単位で 契約しなければならない有料アプリです。 それにも関わらず、こうして学校の先生方 に人気を博して活用されている理由ははた して何なのでしょうか?

実は、私が一番その理由を知りたくて、 当代の知的障害特別支援学校における ICT 活用マイスターとも言うべき後藤匡敬先生 と山崎智仁先生に、「ロイロノート・スクー ルの実践集を作ったらどうかな?」と提案 したことから、本書ができました。

本書は、ロイロノート・スクールがある ことで、知的障害のある児童生徒の学びを 確実に広げ、深める実践事例を数多く収載 しています。

小学部から高等部まで、さまざまな教育 活動(コミュニケーション、児童生徒の活 動/学習、家庭の支援、教師の支援)、そし て個別指導か集団指導かなど、ページの上 部とサイドにある、それぞれの事例を特徴 付けるタグの多様さに見られるように、さ まざまな機能を内包したアプリであるロイ ロノート・スクールの活用シーンは実に無 限大なのです。

ところで、令和 5 年 6 月 16 日に示された、 教育振興基本計画では、2040 年以降の社会 を見据えた教育政策におけるコンセプトと も言うべき総括的な基本方針として「持続 可能な社会の創り手の育成」と「日本社会 に根差したウェルビーイングの向上」とを 掲げ、その基本的な方針の一つとして教育 DX(デジタル・トランスフォーメーション) の推進を明確に位置付けています。そこで は「DX の推進に当たっては、デジタル機器・ 教材の活用はあくまで手段であることに留 意することが必要である。教育 DX を進め た上で、デジタルも活用して問題解決や価 値創造ができる人材の育成こそが目指され るべきである。」(下線は筆者)と述べられ ています。

つまり、GIGA スクール端末の1人1台配 備は、先生方へはもとより、今とこれから を生きる子どもたちにとって必要不可欠な 学びのための「基礎的環境整備」によるス タートラインへの到達にすぎません。その 上で機能面や能力的に困難さのある児童生 徒の教育的ニーズに合わせて走り出すため、 方法で支援することで活動を高め参加を広 げるための「合理的配慮」の提供が求めら れています。その点、ロイロノート・スクー ルは、OS を問わず、直感的操作により、さ まざまな入力方法が保証され、時も場所も 限定されず動画も静止画も音声も簡単に統 合したデータカードにし、他者ともたやす く共有し、コミュニケーションを創発し、 学びあうことを可能にします。ロイロノー ト・スクールを教材・教具、あるいは自助 具として導入することは、ともすれば自己 肯定感が低いことの少なくない障害のある 子どもにとって、できた、わかった、うれ しいを保証し、さらには今とこれからにわ たって問題解決や価値創造ができるように していく上で有力な支援ツールになること が期待できます。

加えて、教育振興基本計画において、ウェ ルビーイングとは「身体的・精神的・社会 的に良い状態にあることをいい、短期的な 幸福のみならず、生きがいや人生の意義な ど将来にわたる持続的な幸福を含むもので

ある。また、個人のみならず、個人を取り 巻く場や地域、社会が持続的に良い状態で あることを含む包括的な概念である」と定 義されていますが、本書に収載した実践で は、「子どものウェルビーイング」につなが る教育活動を可能にすることはもちろんの こと、先生方同士の連携、学校と家庭との 連携においても大活躍しており、このこと は「先生のウェルビーイング」にも寄与す ることは間違いありません。

ロイロノート・スクールは国産アプリと して、痒いところに手がとどく、日本人の 感性にフィットした素晴らしい仕様のアプ リだと思います。またロイロノート・スクー ルのホームページを見ていただくとわかり ますが、手厚いサポートを受けられること はもとより、活用に関する Tips や全国の先 生方の活用実践などの情報も豊富です。そ してこのアプリは現場の先生方の声を反映 してより良いものになるよう、絶えずアッ プデートされ続けています。本書において も、(株)LoiLo の鍵本優紀さんにテクニカ ルな面での協力をいただきました。また以 前から素晴らしい本作りをされていて、い

つかお仕事をご一緒したいと思っていた (株)さくら社さんから、特別支援教育分野 で初めての ICT 活用の書籍として本書を刊 行していただけること、とてもうれしく思っ ております。

本書との向き合い方として、ロイロノー ト・スクールがないとできないことを探す のではなく、ロイロノート・スクールがあ ると魅力的で子どもの学びファーストにな る教育活動のアイデアが創発されるかも、 と実践事例を眺めてみる、そんな読み方を オススメします。

本書を手に取ってくださった先生によっ て、ロイロノート・スクールが障害のある 児童生徒の今とこれからを生きる力を高め、 ウェルビーイングにつながることを願って います。

2023 年8月吉日

〈 監修者 〉

島根県立大学人間文化学部保育教育学科

准教授 水内豊和

監修のことば ◉ **ロイロノート・スクール 人気の秘密** 2

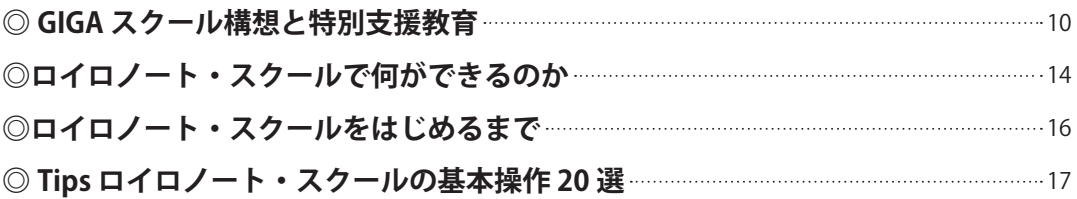

#### **実践事例 28 選**

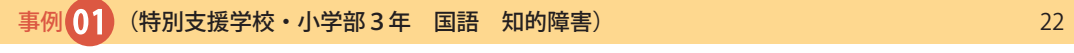

#### **自分の名前を読もう! 書こう!**

**――カードを並べ替えて、録音して、書き込んで提出**

事例 02 (小学校3年 国語 自閉症・情緒障害) インファイル インファイル 26

### **「心の数直線」を使って読み取ろう!**

**――「カードインカード」機能で、登場人物の気持ち、自分の考えを「心の数直線」で表す**

事例 03 (特別支援学校 小学部・中学部/全学年 国語 知的障害) 30

#### **ものの名前を覚えよう!**

**――学校でも家庭でも楽しく文字ならべ**

事例♶(特別支援学校 中学部/2・3年 国語 知的障害) <sup>34</sup>

### **平仮名を読んで書いてみよう!**

**――録音を聞いて、聞いた文字を手描き機能で書く**

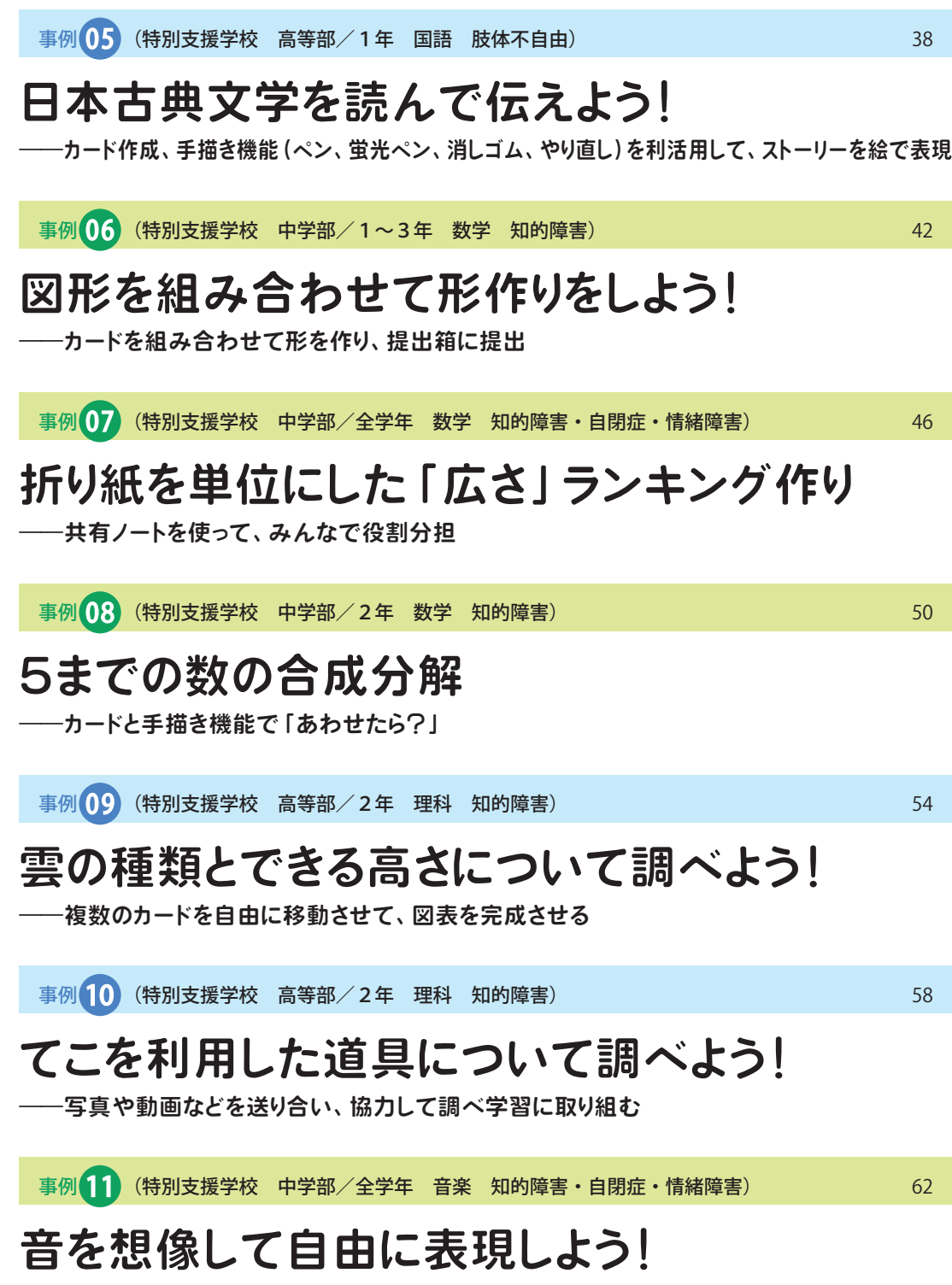

**――録音機能を使って映像に音声を重ねてみる**

事例 12 (特別支援学校 高等部/全学年 音楽 知的障害・自閉症・情緒障害) 66

# **ボディパーカッションをしよう!**

**――カードを組み合わせてリズムや振り付けを考える**

事例 13 (特別支援学校 中学部/全学年 保健体育 知的障害・自閉症・情緒障害) 70

#### **10分間走の目標設定と振り返り**

**――手描き機能を使ってカードに記入しデータ管理**

事例⓮(特別支援学校 中学部/全学年 職業・家庭 知的障害・自閉症・情緒障害) <sup>74</sup>

# **楽しみながら操作をマスターしよう!**

**――カメラと録音と手描き機能で活用が広がる**

事例 15 (特別支援学校 高等部/全学年 特別の教科 道徳 知的障害・自閉症・情緒障害) 80

# **見える、わかる、伝え合える表出づくり**

**――アプリ連動や回答共有を用いて相互理解する**

事例 16 (特別支援学校 中学部/全学年 日常生活の指導 知的障害・自閉症・情緒障害) 84

### **学校の準備をしよう**

**――カードとカメラで忘れ物0作戦**

事例 17 (特別支援学校 中学部/全学年 生活単元学習 知的障害) 88

## **先輩を思い浮かべながら寄せ書きを書こう!**

**――共有ノートを使って、同時に編集**

事例18 (特別支援学校 中学部/1~3年 作業学習 知的障害) 92

### **振り返りと改善を促す作業評価シート**

**――情報の一元化による効率的な評価システム**

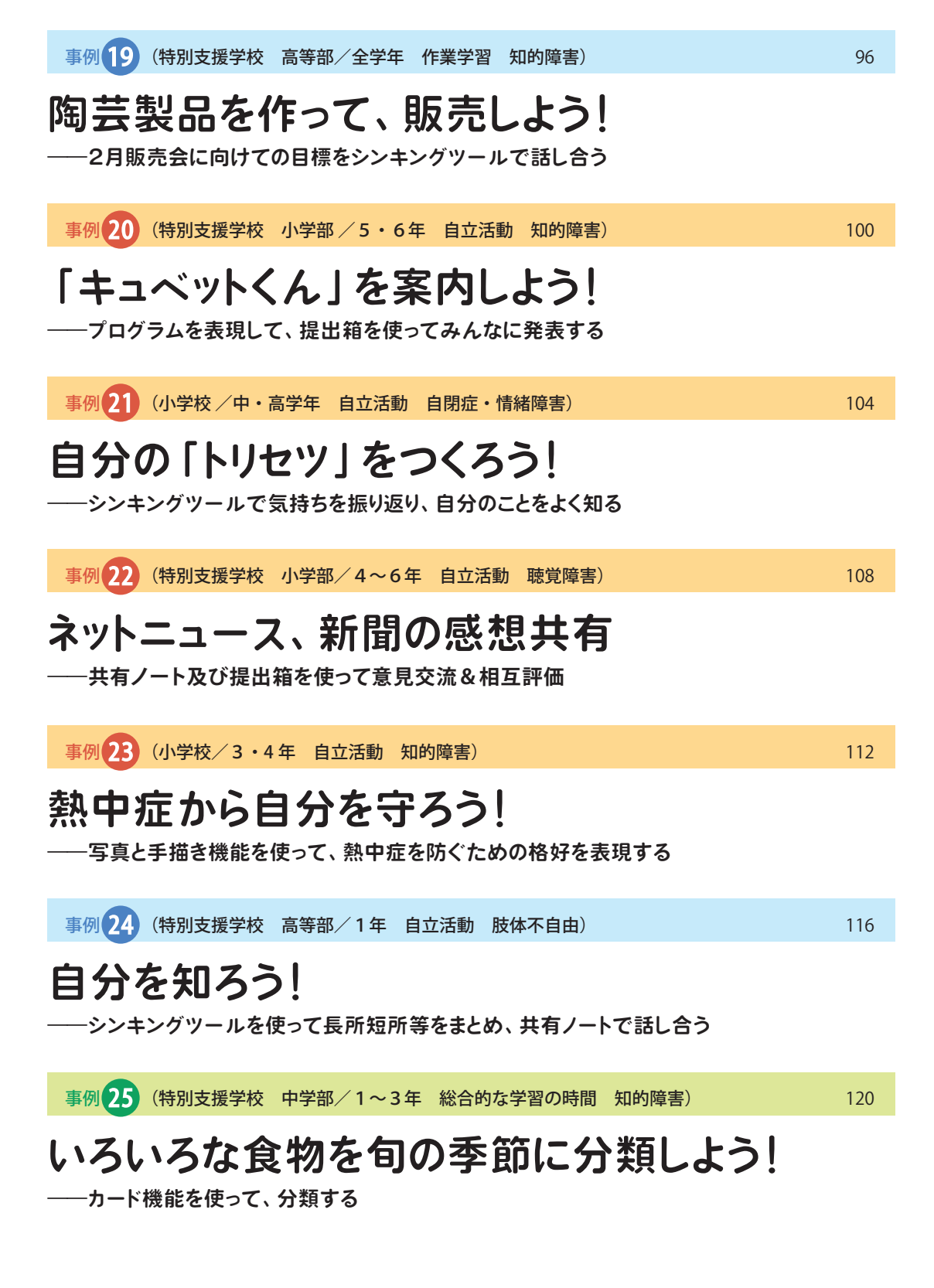

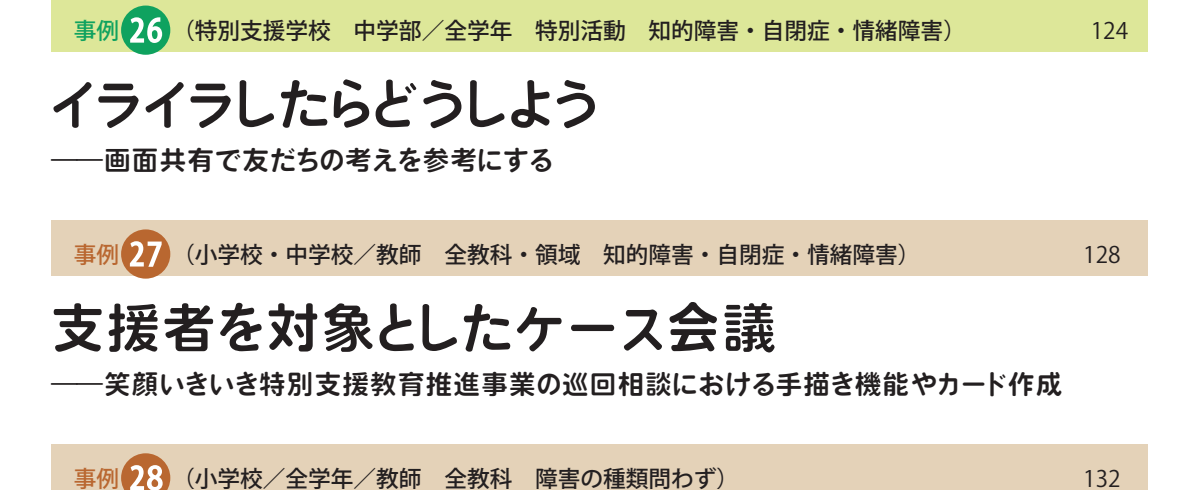

### **ロイロノートで単元計画を立てよう!**

**――カードとシンキングツールで単元全体をデザイン**

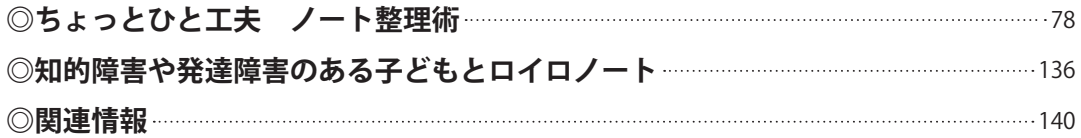

**ロイロノート・スクールをはじめるまで**

後藤匡敬

ロイロノートの基本操作に入る前 に準備することがあります。まず最 初にこれらの手順からスタートし、 ロイロノートをはじめましょう。

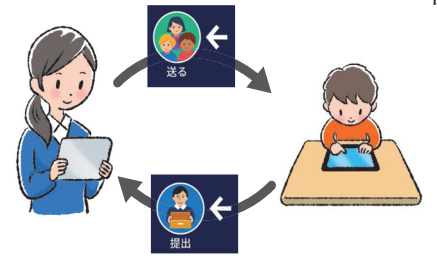

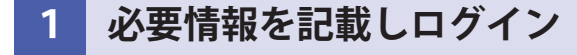

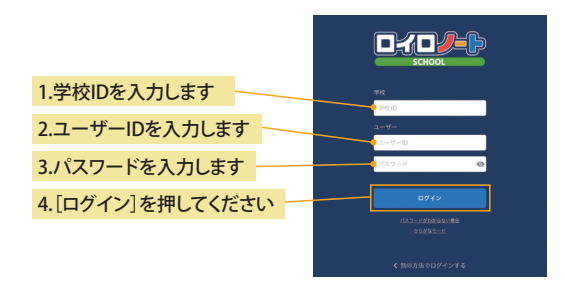

ロイロノートを起動したら、「学校ID」「ユー ザーID」「パスワード」といったログイン情 報を入力します。ログイン情報は、管理者 (自治体や各校の担当者)から発行されま すので、大切に保管してください。

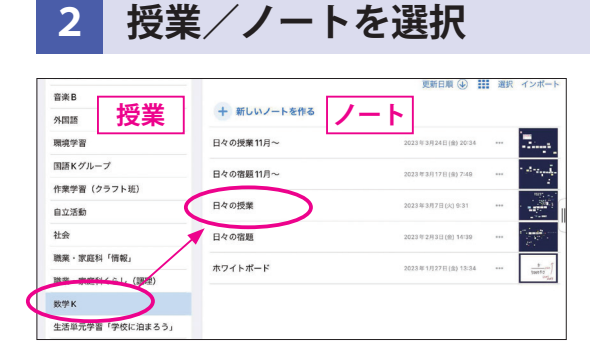

授業→ノートの順に選び、ノートを開きま す。初めて開くときは「授業の追加」や「ノー トを新規作成」で新しい授業やノートを作 成できます。

#### **3 作業スタート**

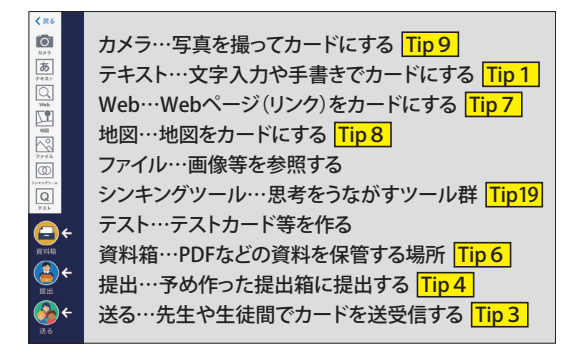

カードを作って、ロイロノートをはじめま しょう。文字入力は以下の通り。

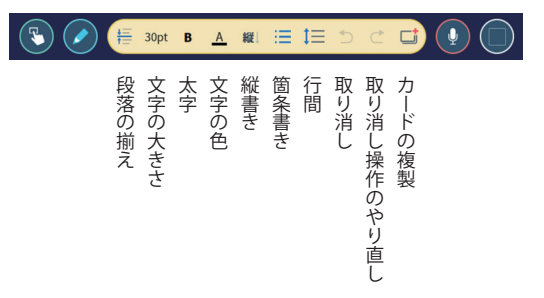

# **Tips ロイロノート・スクールの** 基本操作20選 <sup>後藤玉像紀</sup>

後述する実践事例には、こちらで紹介したTipsがたくさん登場します。実践事例とTipsを行ったり来 たりしながら、読み進めてください。各Tipsには、参考となる二次元コードを付けています。動画の情 報やサポートページの情報にアクセスできるようにしているので、ご活用ください。

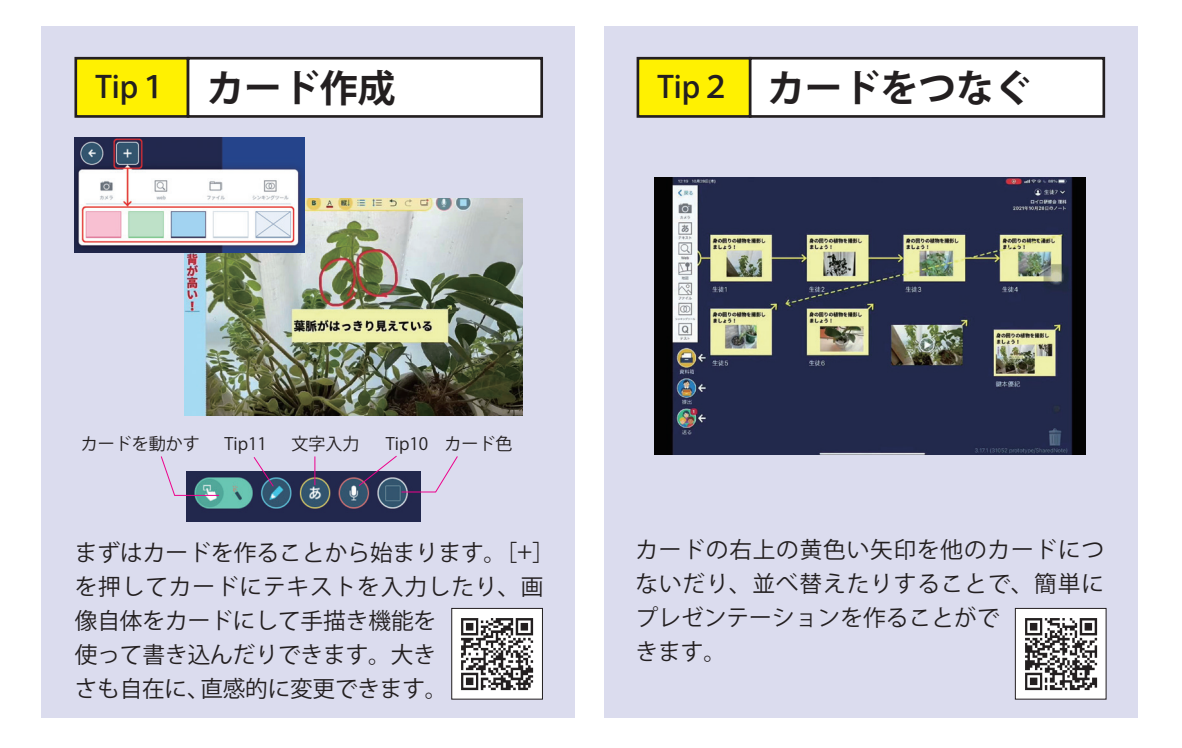

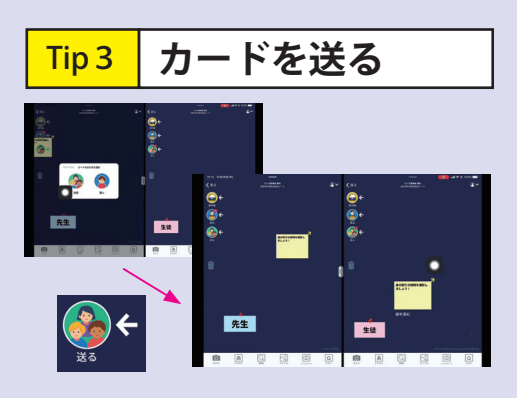

カードを「送る」に動かして、送り相手を指 定すると、作ったカードを相手に 回绕那条回 送ることができます。自分に送る ことも可能です。

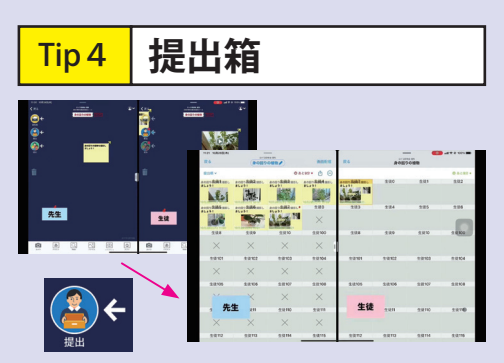

生徒がカードを提出箱に動かし提出します。 先生からは提出期限を設定でき、児童生徒全 員の提出物を閲覧できます。また再 提出ができ、提出物の履歴をさかの ぼって閲覧できます。

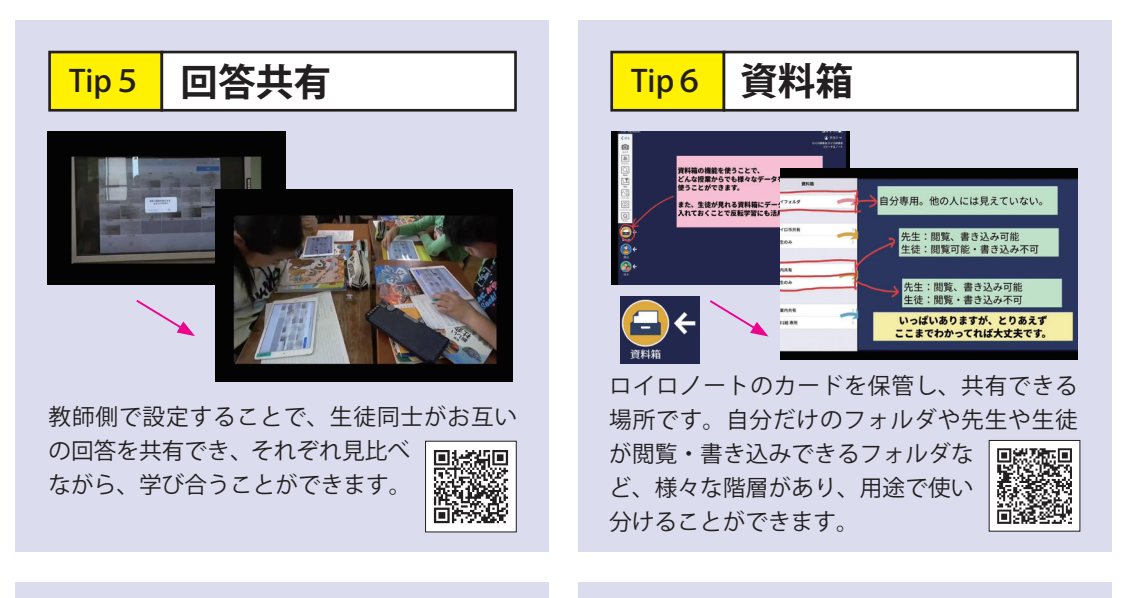

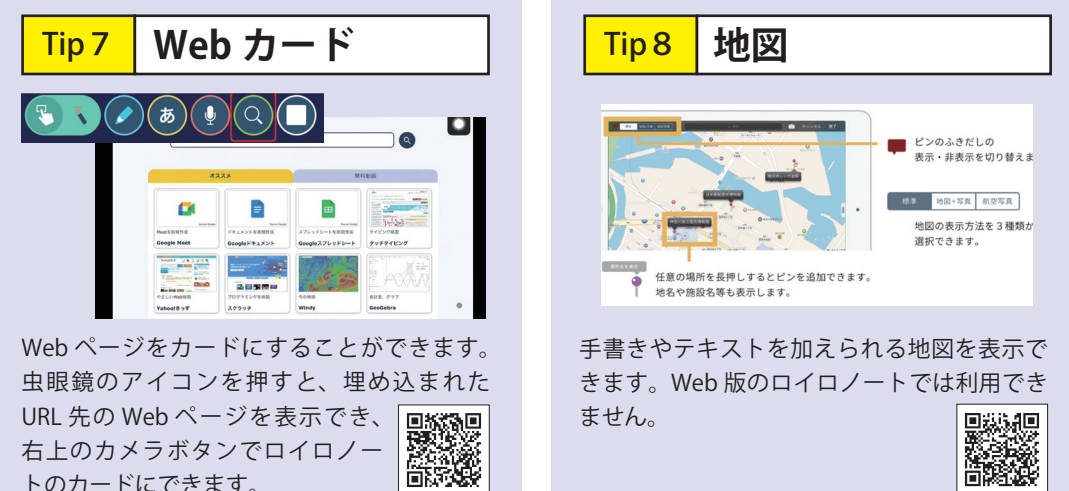

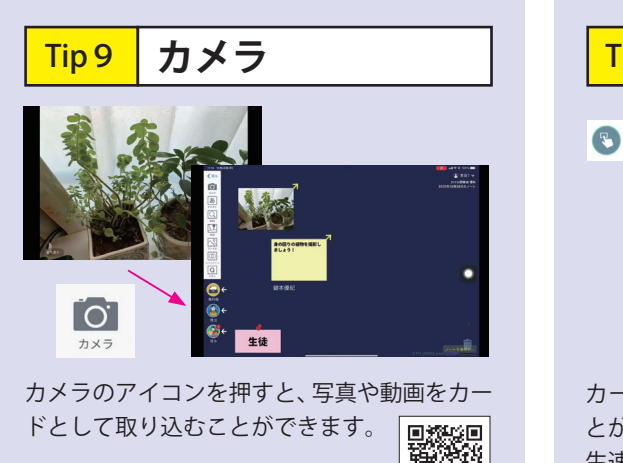

経済者<br>回線構築

トのカードにできます。

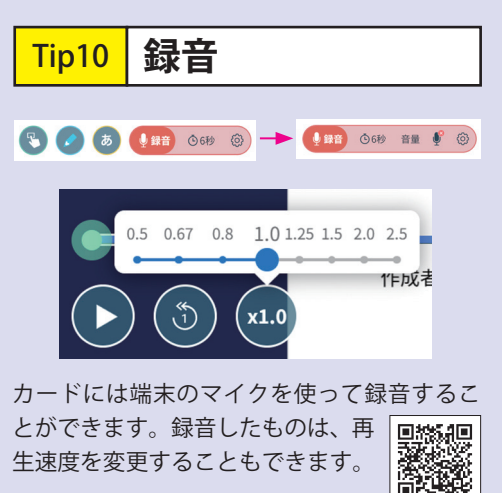

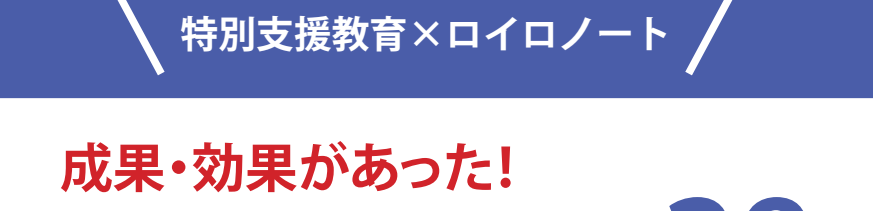

# **とびきりの実践事例28選**

**事例の見方 学齢や障害の種類など、さまざまな実態をもつ子 どもたちに対応する特別支援教育ならではの教育 活動。その多様なシーンで活用できることもロイロノートの特徴のひとつ です。事例紹介では、その前提条件や活動の目的といった実践の特徴をタ グなどで記号化して表示しています。**

実践を行った校種・学年 (各ページのカラーも校種 対象とした子どもの 実施した教科等 によって異なります)

障害の種類

実践の種類(個:個人を対 象としたもの/集団:学級 など集団で行ったもの)

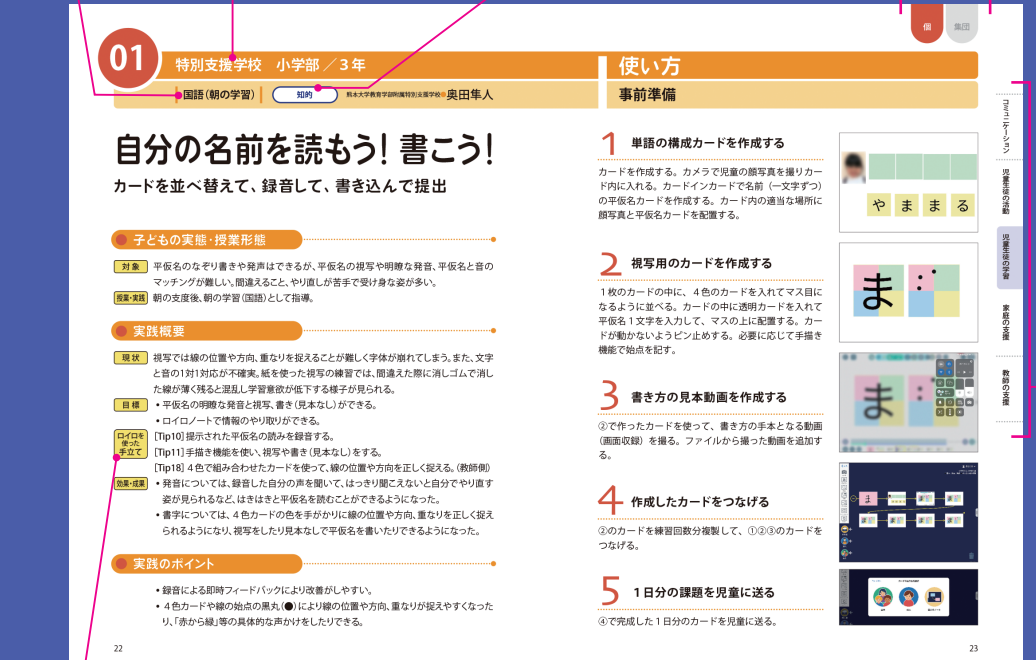

この実践で特に活用したロイロノートの機能。 [Tip ○]について、詳しくは「Tips 基本操作 20 選」(p.17~20)を参照してください。

教育活動としての主な目的

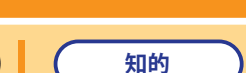

**01 特別支援学校 小学部 /3年**

■ 国語(朝の学習) (知的 ) 熊本大学教育学部附属特別支援学校●奥田隼人

# **自分の名前を読もう!書こう! カードを並べ替えて、録音して、書き込んで提出**

#### **● 子どもの実態・授業形態**

- 平仮名のなぞり書きや発声はできるが、平仮名の視写や明瞭な発音、平仮名と音の 対象 マッチングが難しい。間違えること、やり直しが苦手で受け身な姿が多い。
- |授業・実践| 朝の支度後、朝の学習(国語)として指導。

#### **● 実践概要**

- 視写では線の位置や方向、重なりを捉えることが難しく字体が崩れてしまう。また、文字 現状 と音の1対1対応が不確実。紙を使った視写の練習では、間違えた際に消しゴムで消し た線が薄く残ると混乱し学習意欲が低下する様子が見られる。
	- 日標 → 平仮名の明瞭な発音と視写、書き(見本なし)ができる。
		- •ロイロノートで情報のやり取りができる。
- ロイロを<br>使った 手立て
	- [Tip10]提示された平仮名の読みを録音する。
	- [Tip11]手描き機能を使い、視写や書き(見本なし)をする。 [Tip18]4色で組み合わせたカードを使って、線の位置や方向を正しく捉える。(教師側)
- •発音については、録音した自分の声を聞いて、はっきり聞こえないと自分でやり直す 物果・成果 姿が見られるなど、はきはきと平仮名を読むことができるようになった。
	- •書字については、4色カードの色を手がかりに線の位置や方向、重なりを正しく捉え られるようになり、視写をしたり見本なしで平仮名を書いたりできるようになった。

#### **● 実践のポイント**

- •録音による即時フィードバックにより改善がしやすい。
- 4色カードや線の始点の黒丸(●)により線の位置や方向、重なりが捉えやすくなった り、「赤から緑」等の具体的な声かけをしたりできる。

# **使い方**

**事前準備**

1 **単語の構成カードを作成する**

カードを作成 [Tip 1] する。カメラ [Tip 9] で児童の 顔写真を撮りカード内に入れる。カードインカード [Tip18]で名前(一文字ずつ)の平仮名カードを作成 する。カード内の適当な場所に顔写真と平仮名カード を配置する。

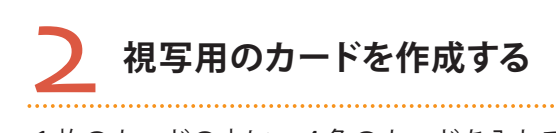

1枚のカードの中に、4色のカードを入れてマス目に なるように並べる。カードの中に透明カードを入れて 平仮名1文字を入力して、マスの上に配置する。カー ドが動かないようピン留めする。必要に応じて手描き 機能で始点を記す。

## 3 **書き方の見本動画を作成する**

②で作ったカードを使って、書き方の手本となる動画 (タブレットの画面収録機能)を撮る。ファイルから 撮った動画を追加する。

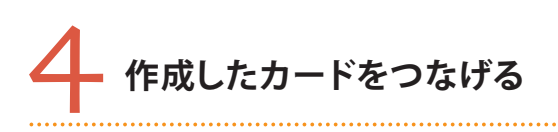

②のカードを練習回数分複製して、①②③のカードを つなげる[Tip 2]。

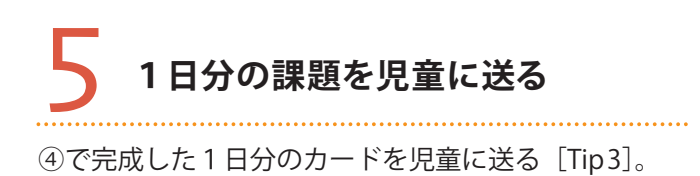

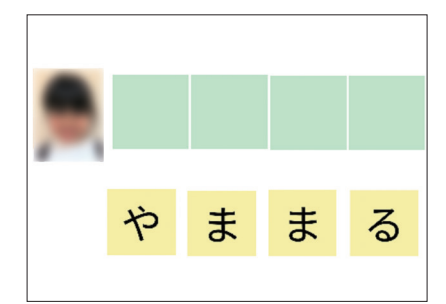

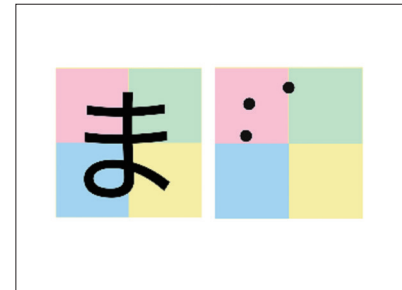

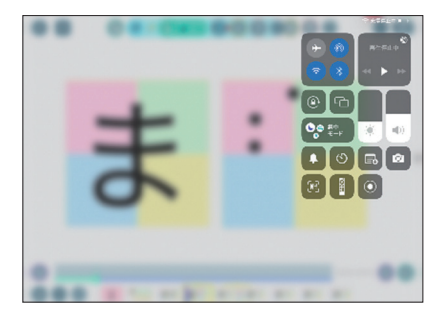

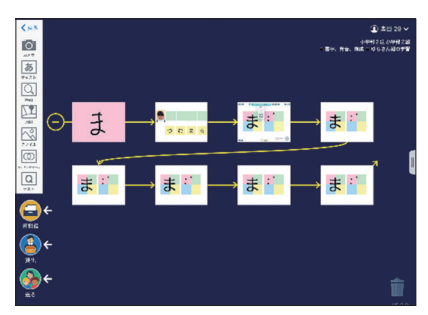

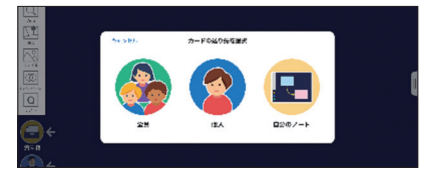

コミュニケーション アミュニケーション アミュニケーション アミュニケーション アミュニケーション アミュニケーション

児童生徒の学習

家庭の支援

教師の支援

コミュニケーション 3 児童生徒の活動

#### **取組み**

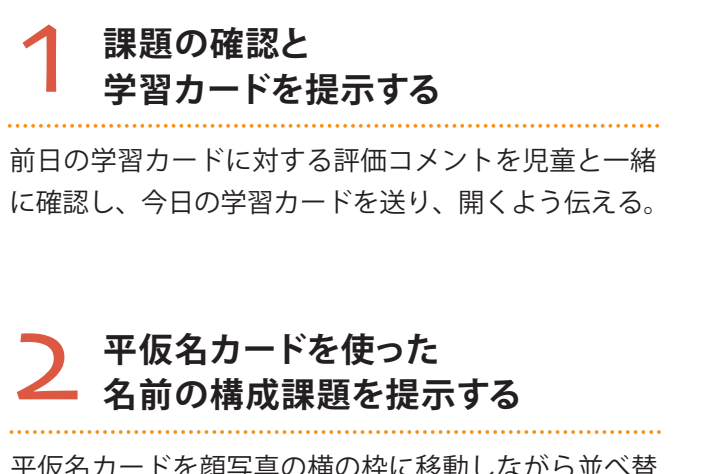

平仮名カードを顔写真の横の枠に移動しながら並べ替 え、名前を構成するよう促す。(右図は仮名)

#### 3 **平仮名を指差しながら 発音、録音、再生を促す**

「録音」[Tip10] ボタンを押して、2で構成した名前を 1 文字ずつ指差しながら「ま・る・や・ま(仮名)」と 発音すること、「再生」ボタンを押して確認し、聞き取 りづらい時は再度録音することを促す。

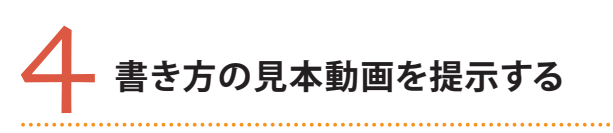

再生ボタンを押して動画を見て、線の方向や動かし方 等を児童と一緒に確認する。

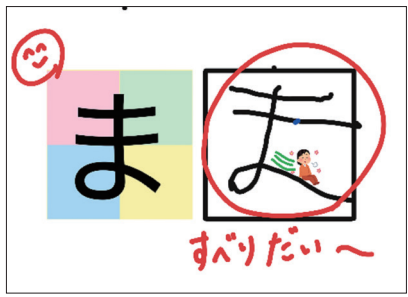

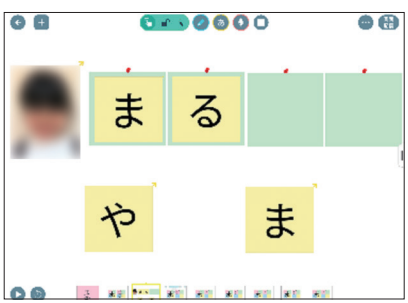

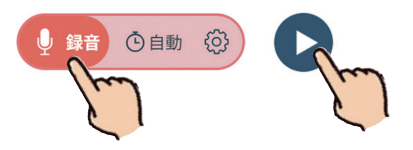

 $\bigodot$   $\begin{array}{c} \bullet \\ \bullet \\ \bullet \end{array}$ 

教師の支援

## **4色カードを提示する** 手描き機能を使い Apple Pencil (スタイラスペン)で の視写を促す。はじめは始点の位置や線の方向につい て「青まで」「赤から緑」等の声かけをする。

 $\Theta$  +

正しくない時は、手描き機能の「戻る」ボタンで線を 消したり、新しいカードを複製したりして、ヒントと なる点や線を書き加えて思考を整理して、再度ヒント なしのカードを提示する。

**学習カードの送り方を説明する**

**手本の平仮名と**

5

# 6 終わった学習カードを「送る」ボタンにドラッグして、 教師の名前を選択するよう促す。

#### **実践者よりひとこと**

4色カードや動画によるペンの動きを教材に取り入れたことで、目からの情報を整 理でき、"形"を正しく捉え、視写ができるようになったと考えます。また、ロイロノー トを活用した教材により、児童の様子に応じた教材の改善を手軽に行うことができ、 毎日、適切な難易度の課題を設定することができました。さらに、書きだけでなく、 単語の構成や読み(発音)の学習を一体的に行えたことで、それぞれの学びが絡み 合い、児童の変容につながったと考えます。

個 集団

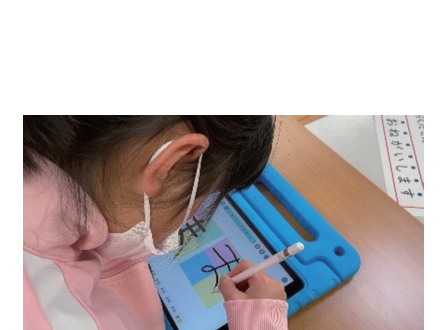

8.00000